# **SwitchPilot 3 Plus**

## **Einbau- und Betriebsanleitung** 2. Auflage, März 2021

**Ab Decoder Firmware 3.0.9** 51831 SwitchPilot 3 Plus

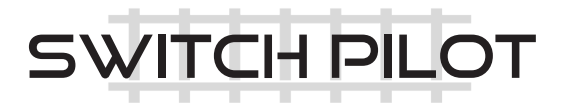

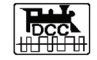

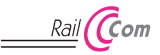

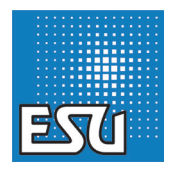

### Inhaltsverzeichnis

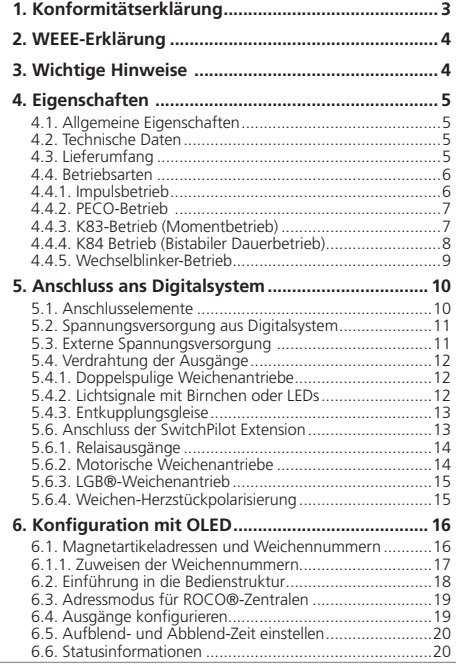

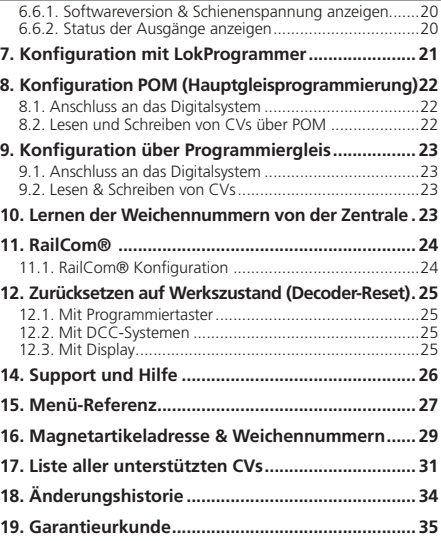

#### 1. Konformitätserklärung

Der Hersteller, ESU electronic solutions ulm GmbH & Co. KG, Edisonallee 29, D-89231 Neu-Ulm, erklärt hiermit in alleiniger Verantwortung, dass das Produkt

#### **Produktbezeichnung: SwitchPilot 3 Plus**

#### **Typenbezeichnung: 51831**

allen einschlägigen Bestimmungen der Richtlinie Elektromagnetische Verträglichkeit (2004/108/EG) entspricht. Folgende harmonisierte Normen wurden angewandt:

EN 55014-1:2006 + A1:2009: Elektromagnetische Verträglichkeit – Anforderungen an Haushaltsgeräte, Elektrowerkzeuge und ähnliche Elektrogeräte – Teil 1: Störaussendung

EN 55014-2:1997 + A1:2001 + A2:2008 : Elektromagnetische Verträglichkeit – Anforderungen an Haushaltsgeräte, Elektrowerkzeuge und ähnliche Elektrogeräte – Teil 2: Störfestigkeit.

Copyright 1998 - 2021 by ESU electronic solutions ulm GmbH & Co KG. Irrtum, Änderungen die dem technischen Fortschritt dienen, Liefermöglichkeiten und alle sonstigen Rechte vorbehalten. Elektrische und mechanische Maßangaben sowie Abbildungen ohne Gewähr. Jede Haftung für Schäden und Folgeschäden durch nicht bestimmungsgemäßen Gebrauch, Nichtbeachtung dieser Anleitung, eigenmächtige Umbauten u. ä. ist ausgeschlossen. Nicht geeignet für Kinder unter 14 Jahren. Bei unsachgemäßem Gebrauch besteht Verletzungsgefahr.

Märklin® und mfx® sind eingetragene Warenzeichen der Firma Gebr. Märklin® und Cie. GmbH, Göppingen. RailCom® ist ein eingetragenes Warenzeichen der Firma Lenz® Elektronik GmbH, Gießen.

Alle anderen Warenzeichen sind Eigentum ihrer jeweiligen Rechteinhaber. ESU electronic solutions ulm GmbH & Co. KG entwickelt entsprechend seiner Politik die Produkte ständig weiter. ESU behält sich deshalb das Recht vor, ohne vorherige Ankündigung an jedem der in der Dokumentation beschriebenen Produkte Änderungen und Verbesserungen vorzunehmen.

Vervielfältigungen und Reproduktionen dieser Dokumentation in jeglicher Form bedürfen der vorherigen schriftlichen Genehmigung durch ESU.

### **Inhaltsverzeichnis**

#### 2. WEEE-Erklärung

Entsorgung von alten Elektro- und Elektronikgeräten (gültig in der Europäischen Union und anderen europäischen Ländern mit separatem Sammelsystem).

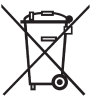

Dieses Symbol auf dem Produkt der Verpackung oder in der Dokumentation bedeutet, dass dieses Produkt nicht wie Hausmüll behandelt werden darf. Stattdessen soll dieses Produkt zu dem geeigneten Entsorgungspunkt zum Recyclen von Elektro- und Elektronikgeräten gebracht werden. Wird das Pro-

dukt korrekt entsorgt, helfen Sie mit, negativen Umwelteinflüssen und Gesundheitsschäden vorzubeugen, die durch unsachgemäße Entsorgung verursacht werden könnten. Das Recycling von Material wird unsere Naturressourcen erhalten. Für nähere Informationen über das Recyclen dieses Produkts kontaktieren Sie bitte Ihr lokales Bürgerbüro, Ihren Hausmüll-Abholservice oder das Geschäft, in dem Sie dieses Produkt gekauft haben.

#### 3. Wichtige Hinweise

 $\frac{1}{2}$ 

Wir gratulieren Ihnen zum Erwerb eines ESU SwitchPilot 3 Decoders. Diese Anleitung möchte Ihnen Schritt für Schritt die Möglichkeiten des Decoders näher bringen. Daher eine Bitte:

Bitte arbeiten Sie diese Anleitung vor der Inbetriebnahme sorgfältig durch. Obwohl alle SwitchPilot Decoder sehr robust aufgebaut sind, könnte ein falscher Anschluss zu einer Zerstörung des Geräts führen. Verzichten Sie im Zweifel auf "teure" Experimente.

•Der SwitchPilot ist ausschließlich zum Einsatz mit elektrischen Modelleisenbahnanlagen vorgesehen. Er darf nur mit den in dieser Anleitung beschriebenen Komponenten betrieben werden. Eine andere Verwendung als die in dieser Anleitung beschriebene ist nicht zulässig.

- •Alle Anschlussarbeiten dürfen nur bei abgeschalteter Betriebsspannung durchgeführt werden.
- •Die Stromquellen müssen so abgesichert sein, dass es im Falle eines Kurzschlusses nicht zum Kabelbrand kommen kann. Verwenden Sie nur handelsübliche und nach der VDE/EN gefertigte Modellbahntransformatoren, die das CE-Zeichen tragen.
- •Betreiben Sie den SwitchPilot niemals unbeaufsichtigt. Der Switch-Pilot ist kein (Kinder)-Spielzeug.
- •Halten Sie sich beim Anschluss der externen Komponenten an die vorgestellten Prinzipien dieser Anleitung. Der Einsatz anderer Schaltungen kann zu Beschädigungen des Decoders führen.
- •Der SwitchPilot ist nicht wasserdicht: Ein Einsatz im Außenbereich ist nicht vorgesehen und geschieht auf eigene Gefahr.
- •Versuchen Sie nicht, Ihr SwitchPilot Modul zu öffnen. Durch unsachgemäße Behandlung kann es zerstört werden.

### Wichtige Hinweise

#### 4. Eigenschaften

ESU SwitchPilot 3 Plus Decoder sind für den stationären Einsatz an Ihrer Anlage optimiert und können herkömmliche Doppelspulen-Weichenantriebe, Lichtsignale, magnetische Entkuppler, Glühbirnchen oder andere stationäre Verbrauchen schalten.

#### **4.1. Allgemeine Eigenschaften**

Der SwitchPilot 3 Plus besitzt 16 Transistorausgänge zum Schalten von bis zu 8 doppelspuligen Magnetartikeln (z. B. Weichen) oder 16 Verbrauchern wie Entkupplungsgleisen oder Glühbirnchen. Jeder Ausgang kann individuell für den Einsatzzweck programmiert werden ist gegen Überlast und Kurzschluss elektronisch geschützt.

Der SwitchPilot 3 Plus kann wahlweise direkt vom Digitalsystem oder einer externen Gleich- oder Wechselspannungsquelle versorgt werden.

SwitchPilot 3 Plus ist multiprotokollfähig und kann sowohl mit Zentralen nach dem Märklin® Motorola® System (z.B. 6021, Central Station® oder Mobile Station®) als auch DCC-fähigen Zentralen verwendet werden. Die Konfiguration kann sowohl auf dem Hauptgleis als auch Programmiergleis stattfinden. Dank RailCom® können CVs auch ausgelesen werden.

Ein Betrieb mit der Roco® Lokmaus 2 ist nicht möglich: Die Lokmaus 2 sendet nur DCC-Lokbefehle statt der erforderlichen Magnetartikelbefehle.

Um die bisher bei Magnetartikeldecodern eher umständliche Konfiguration zu erleichtern, verfügt der SwitchPilot 3 Plus über ein innovatives Bedienkonzept, bestehend aus einem 4-zeiligen. beleuchteten OLED-Display sowie drei Eingabetastern. Alle Einstellungen können mit Hilfe des Displays jederzeit direkt am Decoder überprüft und auf Wunsch verändert werden. Eine "Programmierung" mit Hilfe Ihrer Zentrale ist nicht erforderlich. Einfacher geht es wirklich nicht mehr.

#### **4.2. Technische Daten**

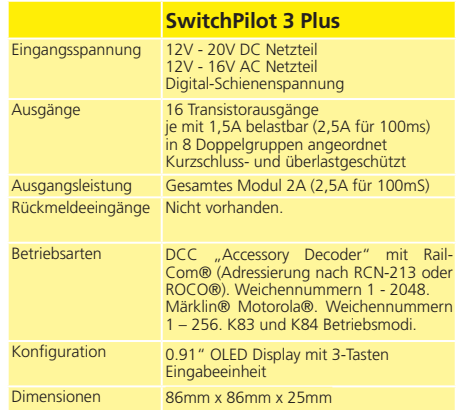

#### **4.3. Lieferumfang**

Der SwitchPilot 3 Plus wird mit 5 abnehmbaren Reihenklemmen (1x 4-polig für den Gleisanschluss, 4x 5 polig für die Ausgänge) sowie dieser Betriebsanleitung geliefert. Eine Packung Ersatz-Reihenklemmen ist unter der Art.Nr. 51800.SP.01 bei ESU erhältlich.

### Betriebsarten

#### **4.4. Betriebsarten**

Der SwitchPilot 3 Plus besitzt insgesamt 16 Transistorausgänge, welche in den 8 Ausgangspaaren 1 bis 8 gruppiert sind. Jedes Ausgangspaar beinhaltet zwei Ausgänge (OutA und OutB) und kann individuell für den gewünschten Anwendungsfall konfiguriert werden. Folgende Betriebsarten sind möglich:

#### **4.4.1. Impulsbetrieb**

Ist der Ausgang auf Impulsbetrieb konfiguriert, so wird der Ausgang eingeschaltet, sobald ein Schaltbefehl empfangen wird. Gleichzeitig läuft eine Stoppuhr mit, die den Ausgang automatisch wieder abschaltet, sobald eine im Decoder hinterlegte Zeit (Impulszeit) erreicht wurde, selbst dann wenn vorher die Taste losgelassen wurde. Wird die Taste langer gedrückt als die hinterlegte Impulszeit bestimmt, wird der Ausgang dennoch abgeschaltet werden. Durch die Begrenzung der Einschaltzeit wird ein Durchbrennen von Magnetartikeln verhindert.

Optional kann der Ausgang auch langsam Auf- und abgeblendet werden (sog. "Zoom" für Glühlampen-Simulation).

Der Impulsbetrieb ist ideal für die Ansteuerung von Doppelspulenweichenantrieben geeignet und ist die Standardeinstellung des SwitchPilot 3

Manche DCC-Zentralen (z.B. Lenz) wiederholen den Einschaltbe- $\sum$  fehl in einem festen Rhythmus, solange die Taste gedrückt wird. Bei jedem erhaltenen Einschaltbefehl setzt der SwitchPilot 3 die Stoppuhr wieder zurück. In Abb. 1 ist dies dargestellt.

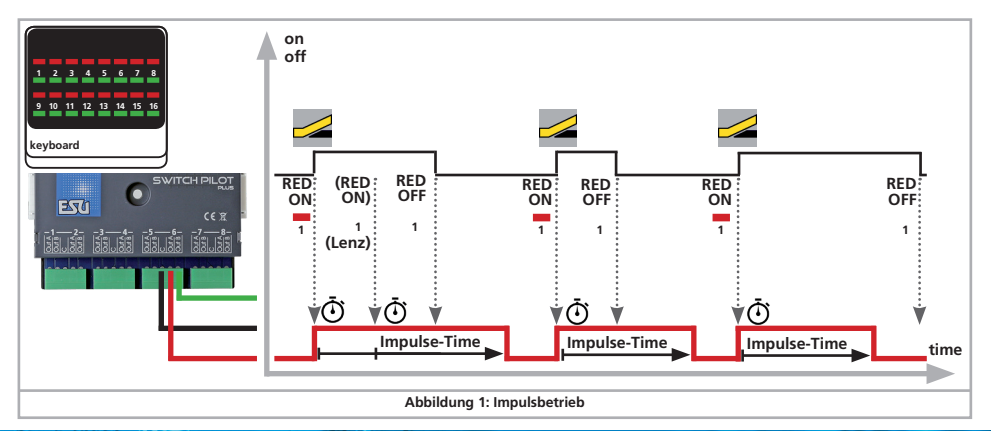

### Betriebsarten

#### **4.4.2. PECO-Betrieb**

Der PECO-Modus entspricht dem vorgenannten Impulsbetrieb mit der Ausnahme, dass zur Erhöhung des Spitzenstroms der Überstromschutz des Ausgangspaars abgeschaltet wird und die Impulszeit fix auf eine relativ kurze Zeitspanne begrenzt wird. Durch diesen kurzen Stromstoß werden die PECO-Antriebe optimal angesteuert.

Ein falscher Anschluss oder Kurzschluss am Ausgang im PECO-Betrieb kann den SwitchPilot 3 Decoder zerstören!

#### **4.4.3. K83-Betrieb (Momentbetrieb)**

Im K83-Betrieb bleibt der Ausgang so lange aktiv, wie die Taste am Schaltpult gedrückt wird. Diese Betriebsart eignet sich für Weichenantriebe mit Endabschaltung oder für Entkupplungsgleise.

Optional kann der Ausgang auch langsam Auf- und abgeblendet werden (sog. "Zoom" für Glühlampen-Simulation).

Der K83-Betrieb kann bei älteren DCC-Zentralen zu Problemen führen, da diese das erforderliche "Aus"-Kommando nicht senden (z.B. ältere Lenz-Zentralen).

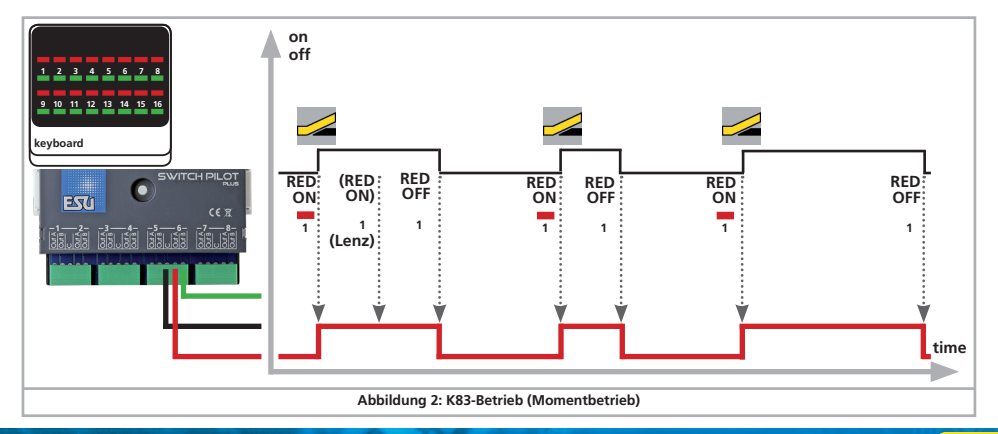

#### **4.4.4. K84 Betrieb (Bistabiler Dauerbetrieb)**

Im K84-Betrieb werden die beiden Ausgänge wechselseitig einund ausgeschaltet: Beim Drücken der ersten Taste (rot) am Bedienpult wird der Ausgang Out A eingeschaltet. Er bleibt so lange aktiv, bis durch Drücken der zugeordneten Taste (grün) der Ausgang Out B der gleichen Ausgangsgruppe aktiviert wird. Out A und Out B verhalten sich wie ein Wechselschalter.

Optional kann der Ausgang auch langsam Auf- und abgeblendet werden (sog. "Zoom" für Glühlampen-Simulation).

Der K84-Betrieb eignet sich gut für Beleuchtungen oder zweibegriffige Lichtsignale.

Diese Betriebsart entspricht logisch dem Märklin® k84 Decoder.

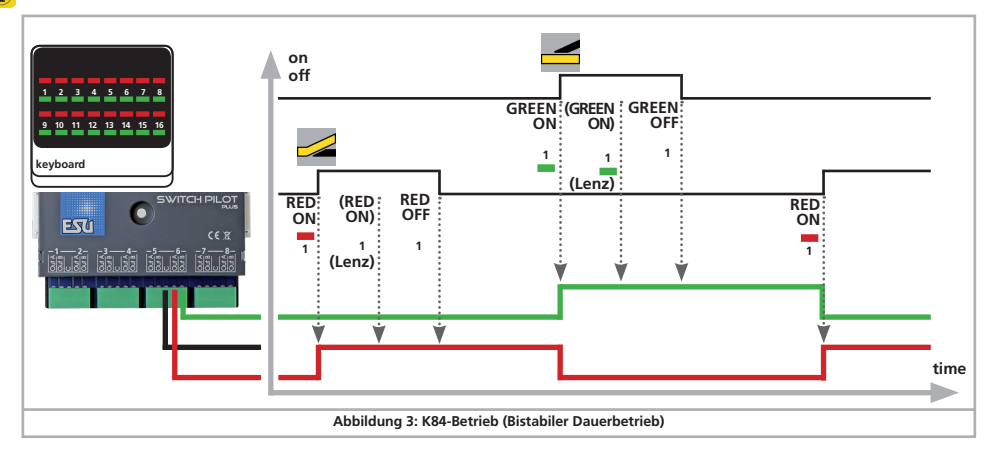

#### **4.4.5. Wechselblinker-Betrieb**

In dieser Betriebsart werden die Ausgänge Out A und Out B eines Ausgangspaares abwechselnd mit einer einstellbaren Blinkfrequenz eingeschaltet. Der Wechselblinker wird mit dem Kommando "Gerade/Grün" der zugeordneten Taste gestartet und mit dem Kommando "abzweigend/rot" wieder gestoppt.

Optional kann der Ausgang auch langsam Auf- und abgeblendet<br>werden (sog. "Zoom" für Glühlampen-Simulation).

Mit dem Wechselblinker-Betrieb lassen sich hervorragend Andreaskreuze an Bahnübergängen beleuchten.

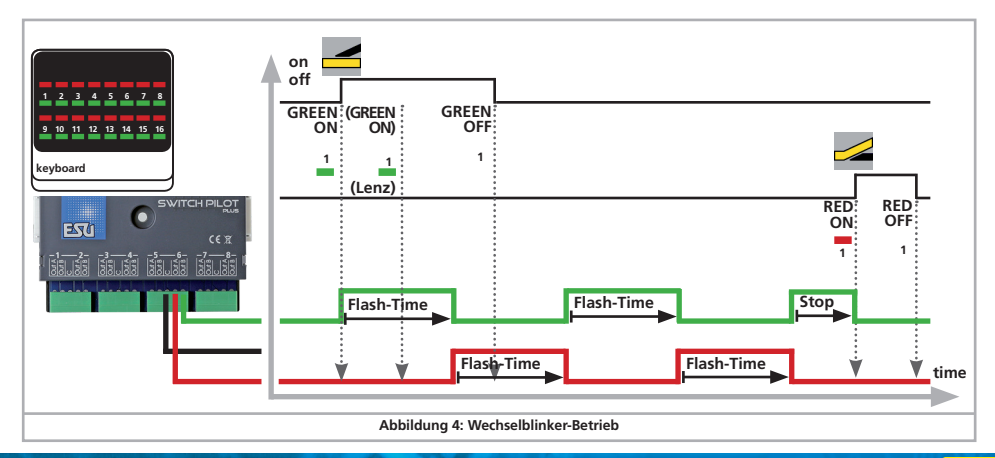

### Anschluss ans Digitalsystem

#### 5. Anschluss ans Digitalsystem

Wir empfehlen, den SwitchPilot 3 Plus Decoder zunächst komplett zu konfigurieren und erst dann in die Anlage einzubauen.

#### **5.1. Anschlusselemente**

Abb. 5 zeigt den SwitchPilot 3 Plus mit allen Anschlusselementen.

- a) An die mit 1 bis 8 beschrifteten Anschlusselemente für die Ausgangspaare 1 bis 8 werden Weichen, Lichtsignale, Entkuppler und ähnliche Verbraucher angeschlossen.
- b) Die Spannungsversorgung des SwitchPilot 3 Plus und aller daran angschlossenen Verbraucher erfolgt über die Klemmen **Pw A** und **Pw B.** Sie können hier entweder den Digitalstrom von den Schienen benutzen, oder ein externes Netzteil verwenden. Eine externe Spannungsversorgung empfiehlt sich vor allem bei größeren Anlagen, weil dann die Energie zum Schalten der Antriebe nicht von der Zentrale bzw. Booster entnommen werden muss.
- c) Verbinden Sie die Klemmen **Trk A** und **Trk B** mit dem Gleisausgang der Digitalzentrale (bzw. Boosters), von dem der Switch-Pilot 3 seine Kommandos erhalten soll.
- e) Eingabe-Einheit. Die drei Tasten **PROG/OK** sowie **H**und dienen zur Konfiguration des Decoders, wie in Abschnitt 6 erläutert.
- f) Das Display zeigt alle Einstellungen des Decoders inklusive Weichenadresse und Status der Ausgänge an. Nach einigen Sekunden zeigt der Bildschirmschoner die Versorgungsspannung an.
- g) Erweiterungsbuchse für das SwitchPilot Extension Relaismodul.

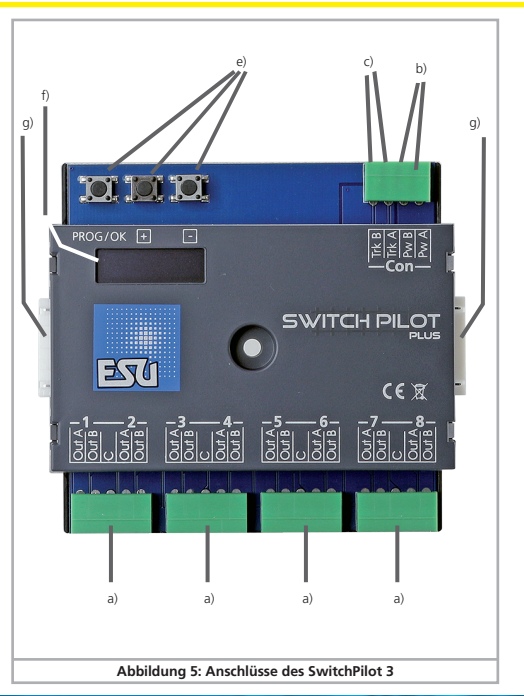

### Anschluss ans Digitalsystem

#### **5.2. Spannungsversorgung aus Digitalsystem**

Für kleinere Anlagen mit wenigen gleichzeitig geschalteten Verbrauchern kann die Versorgung des SwitchPilot 3 Plus direkt von der Digitalzentrale erfolgen. Die Klemmen Pw A und Pw B werden hierbei parallel zu den Klemmen Trk A und Trk B geschaltet.

Wenn Magnetartikel (z.B. Märklin® K-Gleis) nicht oder nur sehr kraftlos schalten, die Gleisspannung überprüfen und ggf. erhöhen. Der SwitchPilot 3 kann die Versorgungsspannung anzeigen, wie in Abschnitt 6.8.1 beschrieben. Kann die Spannung nicht erhöht werden, bitte eine externe Spannungsversorgung wählen..

Diese Anschlussart muss verwendet werden, wenn Sie den Switch-Pilot 3 Plus auf dem Programmiergleis Ihrer Digitalzentrale konfigurieren möchten. Näheres erfahren Sie in Kapitel 9.

#### **5.3. Externe Spannungsversorgung**

Für größere Anlagen mit vielen Verbrauchern empfehlen wir die Benutzung einer externen Stromversorgung. Es eignen sich Gleich- und Wechselspannungsnetzteile mit den in Abschnitt 4.2. genannten Spezifikationen. Wir empfehlen den Einsatz eines stabilisierten **Gleichspannungs-Netzteils** mit mindestens **18V DC** und mindestens **3A** Ausgangsleistung (z.B. ESU Art.Nr. 50119).

Für das Schalten von Märklin® K-Gleis-Antrieben ist eine Spannung von mindestens 18V erforderlich. Beachten Sie dies bei der Wahl des Transformators! Der SwitchPilot 3 kann die Versorgungsspannung anzeigen, wie in Abschnitt 6.8.1 beschrieben.

 $\sqrt{N}$ 

Diese Anschlussart kann nicht zum Programmieren am Programmiergleis verwendet werden. In diesem Fall muss (zeitweise) ein Anschluss wie in Abschnitt 5.2. gezeigt hergestellt werden.

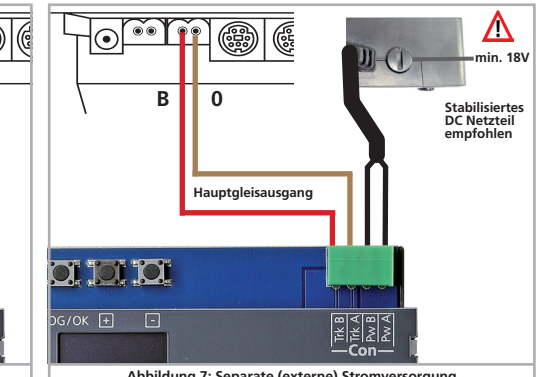

**B** 0 **min. 18V Hauptgleisausgang** PROG/OK F  $\Box$ **Abbildung 6: Versorgung aus Digitalsystem Abbildung 7: Separate (externe) Stromversorgung**

#### **5.4. Verdrahtung der Ausgänge**

#### **5.4.1. Doppelspulige Weichenantriebe**

Alle handelsüblichen Doppelspulen-Weichenantriebe der bekannten Hersteller können mit dem SwitchPilot 3 Plus verwendet werden. Abbildung 8 zeigt den Anschluss am Ausgang 1.

- a) Der gemeinsame Anschluss der beiden Spulen wird mit der Klemme C verbunden.
- b) Klemme Out A wird mit dem Kabel für die abzweigende Stellung verbunden.
- c) Klemme Out B wird mit dem Kabel für die gerade Stellung verbunden.

Entspricht die Schaltstellung nach Betätigen der Weiche an Ihrem Bedienpult nicht Ihren Wünschen (Abzeig- und Geradestellung sind vertauscht), so tauschen Sie bitte die Kabel an den Klemmen Out A und Out B.

 $\left( \widehat{\mathbf{1}}\right)$ Der Stromverbrauch von PECO-Weichenantrieben ist so hoch, dass der PECO-Betriebsmodus eingestellt werden muss.

#### **5.4.2. Lichtsignale mit Birnchen oder LEDs**

Wenn Sie Lichtsignale mit Glühbirnchen oder Leuchtdioden verwenden, muss der entsprechende Ausgang in den Betriebsmodus K84 (Bistabiler Dauerbetrieb) konfiguriert werden.

Glühbirnchen, wie in Abbildung 8, Ausgang 3 dargestellt, können direkt an den SwitchPilot 3 angeschlossen werden.

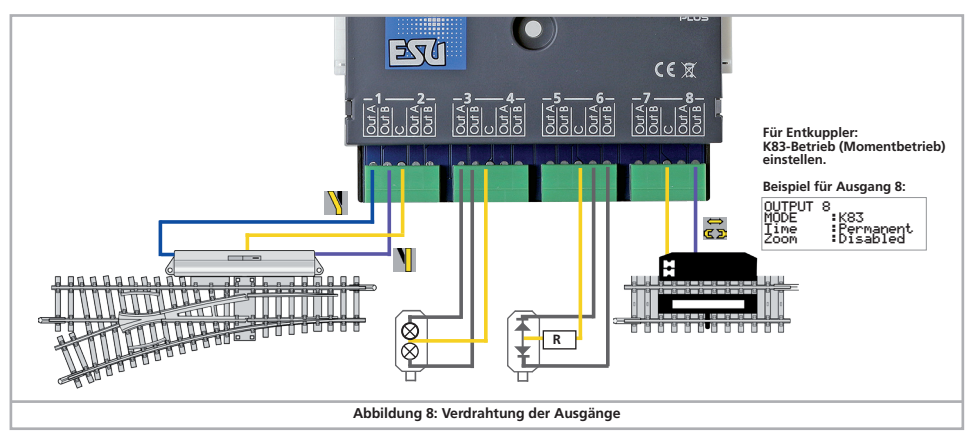

Kommen dagegen Signale bzw. Beleuchtungen mit LEDs zum Einsatz (wie in Abbildung 8, Ausgang 6 gezeigt), muss zwingend ein Vorwiderstand zur Strombegrenzung eingesetzt werden. Der Widerstandswert hängt stark vom verwendeten LED-Typ ab, daher ist hier keine exakte Aussage möglich. Werte zwischen 1 kOhm und 10 kOhm sind üblich. Beginnen Sie im Zweifelsfall mit einem höheren Wert.

Die Klemme C des Ausgangs führt positives Potential ("+"-Pol). Daher muss die Kathode der LED mit den Klemmen Out A bzw. Out B verbunden werden.

#### **5.4.3. Entkupplungsgleise**

Für ein Entkupplungsgleis eignet sich der Moment-Betrieb, da die Spule dort so lange aktiv sein wird, wie die Taste gedrückt bleibt. Der Anschluss erfolgt wie in Abb 8. Anschluss 8 gezeigt. Sie können entweder Klemme Out A oder Out B verwenden, je nachdem ob sie den Entkuppler mit der "abzweigenden" oder "geraden" Weichenstellung aktivieren möchten.

#### **5.6. Anschluss der SwitchPilot Extension**

Es können bis zu zwei SwitchPilot Extension Module seitlich an den SwitchPilot 3 Plus angedockt werden. Hierzu die Module mit den 8-poligen Steckern gegeneinander drücken, bis die Rastnasen der Stecker einrasten. Die interne Logik und die Relaisspulen des SwitchPilot Extension Moduls werden vom SwitchPilot 3 Plus mitversorgt

Das SwitchPilot Extension Modul links ist für die Ausgänge 1 bis 4, das SwitchPilot Extension Modul rechts ist für die Ausgänge 5 bis 8 zuständig.

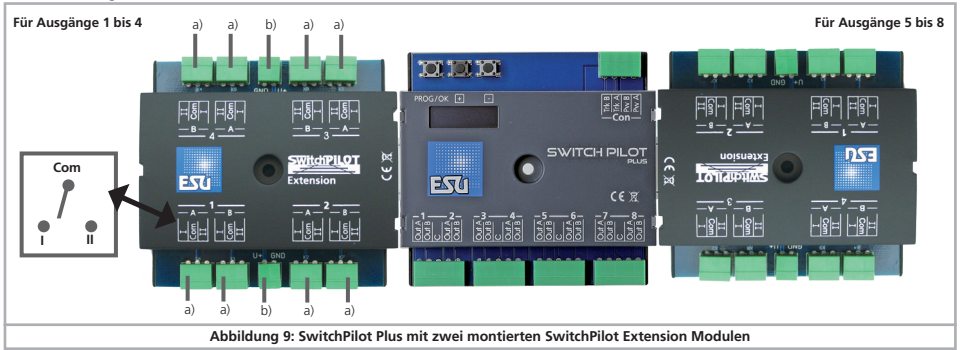

#### **5.6.1. Relaisausgänge**

Abb. 9 zeigt die Anschlüsse

- a) die mit 1 bis 4 bezeichneten Ausgänge bieten jeweils einen Relaisausgang A und B an, die gemeinsam geschaltet werden (2xUM, bistabil). Jeder Relaisausgang korrespondiert mit dem entsprechenden Transistorausgang des SwitchPilot 3. Wenn der Ausgang **Out A** des Ausgangs am SwitchPilot aktiv ist, so sind jeweils die Klemmen **I** und **COM** des Relaisausgangs geschaltet. Ist am SwitchPilot 3 der Ausgang **Out B** aktiv, sind die Klemmen **II** und **COM** verbunden.
- b) Klemmen für Masseausgang und "U+"-Ausgang (gleichgerichtete Schienenspannung, geliefert vom SwitchPilot 3) zur Versorgung von Gleichstromweichenmotoren.

#### **5.6.2. Motorische Weichenantriebe**

Mit Hilfe des SwitchPilot Extension Moduls können motorische Weichenantriebe gesteuert werden. Bei diesen Antrieben ändert eine Umpolung der Betriebsspannung des Elektromotors die Drehrichtung des Motors, womit die Weiche von der einen Lage in die andere gebracht wird.

Verwenden Sie nur Weichenantriebe mit Endabschaltung, um ein Durchbrennen des Motors zu verhindern. Die Relaisausgänge des SwitchPilot Extension Moduls schalten stets die Spannung zum Verbraucher durch.

Die Verdrahtung des motorischen Weichenantriebs erfolgt wie in Abb. 10 gezeigt. Bitte beachten Sie die in der Anleitung Ihres Antriebs angegebenen Maximalwerte für die Versorgungsspannung. Das Extension Modul liefert stets die gleiche Spannung, mit der auch der SwitchPilot 3 versorgt wird.

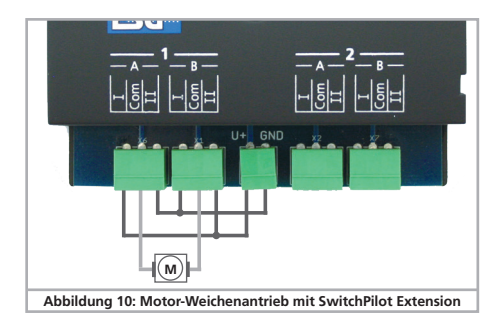

#### **5.6.3. LGB®-Weichenantrieb**

Der Anschluss erfolgt wie in Abb. 11 gezeigt. Die Motoren werden – sofern nicht umprogrammiert – für ca. 520 ms mit Strom versorgt und werden danach abgeschaltet, um ein Überhitzen des Antriebs zu verhindern.

#### **5.6.4. Weichen-Herzstückpolarisierung**

Mit dem SwitchPilot Exension Modul können sehr einfach Weichen-Herzstücke polarisiert werden.

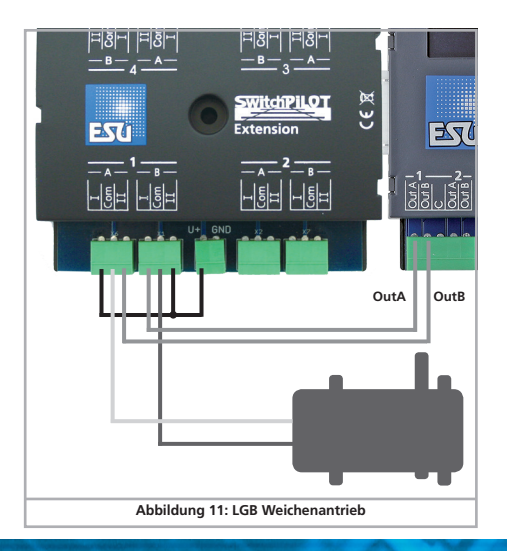

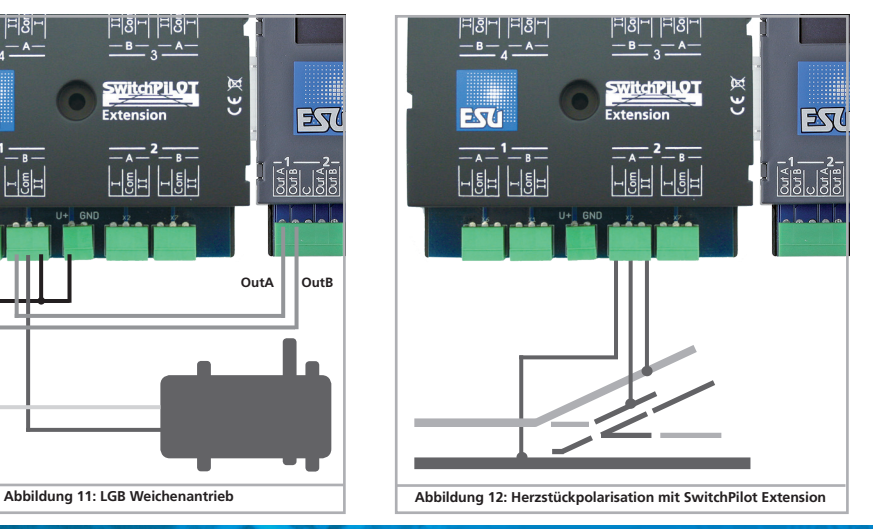

### Konfiguration mit OLED

#### 6. Konfiguration mit OLED

Die Programmierung von Magnetartikeldecodern war in der Vergangenheit meist sehr mühsam. Eine CV-Programmierung mit Hilfe des Handreglers scheiterte oft an den dort fehlenden Programmier-Modi (z.B. beherrschen den "POM für Magnetartikeldecoder" nur sehr wenige Zentralen) oder vergessener Adressen der in die Anlage verbauten Decodern. Schon das Zuweisen der Decoder-Adresse stellte viele Modellbahner vor große Hindernisse. Das Auslesen der aktuell vergebenen Decoder-Adresse ist ebenfalls nur sehr umständlich möglich und sorgt für viel Verdruss.

Zur Vermeidung dieser Probleme verfügt die SwitchPilot 3 Familie als erster Magnetartikeldecoder am Markt über ein innovatives Bedienkonzept. Es besteht aus einem beleuchteten mehrzeiligen OLED Display und einer 3-Tasten-Eingabeeinheit. Damit können alle (!) Einstellungen des SwitchPilot 3 Plus in verständlichem Klartext direkt am Decoder vorgenommen werden, ganz ohne externe Programmiergeräte oder umständliches CV-Programmieren. Zudem zeigt das Display jederzeit die aktuell vergebenen Weichennummern an und kann sogar die aktuelle Versorgungsspannung (bzw. Gleisspannung) präzise anzeigen. Ein Bildschirmschoner verhindert ein Einbrennen des OLED-Displays.

#### **6.1. Zusammenhang zwischen Magnetartikeladressen und Weichennummern**

Damit die Ausgänge des SwitchPilot 3 Plus Decoders von der Zentrale angesprochen werden können, müssen diesen sogenannte Weichennummern zugeordnet werden. Die Anzahl der Weichennummern ist begrenzt und abhängig vom Digitalsystem:

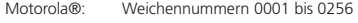

DCC: Weichennummern 0001 bis 2048 (bei ROCO Zentralen nur 0001 bis 2040).

Die Weichennummern werden hierbei gedanklich in 4-er Gruppen zusammengefasst. Die erste Gruppe umfasst die Weichennummern 1,2,3,4, die zweite Gruppe die Weichennummern 5,6,7,8, die dritte Gruppe die Weichennummern 9,10,11,12 usw.

Jedem SwitchPilot 3 Plus können ZWEI solcher 4-er Gruppe zugewiesen werden: Dies sind die sog. Magnetartikeladressen.

Die Magnetartikeladresse 1 wird intern in der CV 1 und CV 9 gespeichert. Die Magnetartikeladresse 2 wird intern in der CV 35 und CV 36 gespeichert. Die Berechnung der Weichennummern aus den in den beiden CVs gespeicherten Werten wird in der RCN-213 geregelt.

Die Tabelle Kapitel 16 gibt Auskunft über die Weichennummern und den zugehörigen Magnetartikeladressen. Beim Betrieb mit Motorola® Zentralen stehen nur die ersten 256 Weichen zur Verfügung.

Es ist nicht möglich, einem SwitchPilot 3 Plus Weichennummern über die 4-er Grenzen hinweg zu geben. Es wäre z.B. nicht möglich, die Weichennummern  $\vec{4}$ , 5, 6 und 7 zuzuweisen, da diese über eine Grenze der Magnetartikeladresse hinausgingen. Bitte behalten Sie dies stets im Blick, wenn Sie Ihre Weichen nummerieren.

Die beiden Ausgangsgruppen 1 bis 4 sowie 5 bis 8 können unabhängig gewählt werden.

Aufgrund einer Schwäche in der DCC-Norm vor Erstellung der RCN-213 berechnen einige Zentralen (insbesondere ROCO® Multimaus bzw. Z21) die Weichennummern unterschiedlich. Beachten Sie in diesen Fällen Abschnitt 6.3.

### Zuweisen der Weichennummern

#### **6.1.1. Zuweisen der Weichennummern**

Ab Werk reagieren die 8 Doppelausgänge des SwitchPilot 3 Decoders auf die Weichennummern 0001 bis 0004 sowie 0005 bis 0008. Die Weichennummern können bequem direkt am Switch-Pilot 3 Plus geändert werden.

a) Prüfen Sie, ob das Display den Bildschirmschoner (Schriftzug "SPP" sowie die Versorgungsspannung) anzeigt:

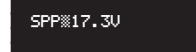

b) Drücken Sie nur( !) in diesem Fall einmal kurz auf die Taste **PROG/OK**. Nun sollte der SwitchPilot 3 Plus seine derzeitigen Weichennummern direkt im Klartext anzeigen:

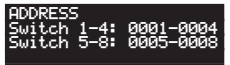

c) Drücken Sie auf die Taste **PROG/OK**. Die Weichennummern für Switch 1 bis 4 sollten nun (invers) blinken.

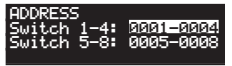

- d) Drücken Sie die Taste  $\blacksquare$  oder  $\blacksquare$ , um die gewünschten Weichennummern für die Ausgänge 1 bis 4 auszuwählen. Die aktuell gewählten Weichennummern werden blinkend angezeigt.
- e) Drücken Sie die Taste **PROG/OK** erneut, um die Weichennummern für die Ausgänge 1 bis 4 zu bestätigen. Die Anzeige blinkt nicht mehr, dafür aber die für die Ausgänge 5 bis 8.

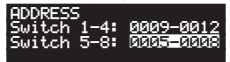

- f) Drücken Sie die Taste  $\blacksquare$  oder  $\blacksquare$  um die gewünschten Weichennummern für die Ausgänge 5 bis 8 auszuwählen. Die aktuell gewählten Weichennummern werden blinkend angezeigt.
- g) Drücken Sie die Taste **PROG/OK** erneut, um die Weichennummern für die Ausgänge 5 bis 8 zu bestätigen. Die Anzeige blinkt nicht mehr.

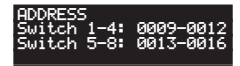

Fertig! Ganz ohne Programmierung oder umständliches Hantieren am Handregler bzw. Digitalzentrale.

#### **6.2. Einführung in die Bedienstruktur**

Die Konfiguration mit Hilfe des OLED-Displays und der 3-Tasten-Eingabeeinheit ermöglicht das Einstellen aller Parameter des SwitchPilot 3 Plus Decoders.

Alle Eigenschaften sind in sogenannten "Tafeln" angeordnet. Ein e Tafel füllt alle vier Zeilen des Display aus. In der ersten Zeile wird der Name der Tafel angezeigt, in den Zeilen zwei bis vier werden maximal drei unterschiedliche Einstell-Optionen angezeigt. Mit Hilfe der Tasten ...+" und ...-" kann zwischen den einzelnen Tafeln geblättert werden.

- a) Name der Tafel
- b) Name der Einstell-Option 1
- c) Wert der Einstell-Option 1
- d) Name der Einstell-Option 2
- e) Wert der Einstell-Option 2
- f) Name der Einstell-Option 3
- g) Wert der Einstell-Option 3

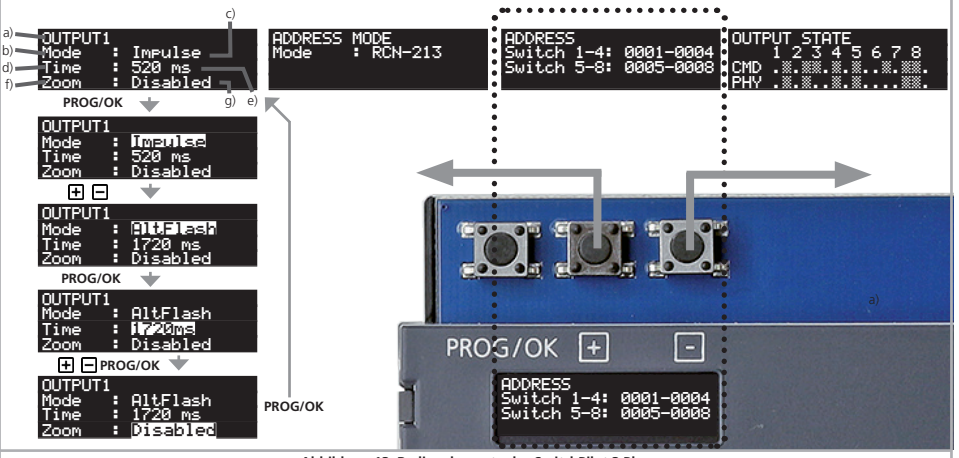

**Abbildung 13: Bedienelemente des SwitchPilot 3 Plus**

### Einführung in die Bedienstruktur

- •Wenn Sie eine Einstell-Optionen der aktuell ausgewählten Tafel ändern möchten, drücken Sie einmal die **PROG/OK** Taste. Die Einstell-Option 1 des Screens wird nun blinken als Zeichen dafür, dass sie geändert werden kann.
- •Zum Ändern der jeweiligen Einstellung dienen nun die

**+** und ■ Tasten. Drücken Sie die Taste solange, bis das Display den gewünschten Wert darstellt. Der Decoder übernimmt unmittelbar die Änderungen, damit Sie sofort sehen können, was passiert.

- •Bestätigen Sie mit **PROG/OK** Ihre Eingabe. Sofort wird nun die nächste Einstell-Option blinken als Zeichen dafür, dass Sie geändert werden kann.
- 

Wenn Sie eine Einstell-Option nicht ändern, sondern nur zur Nächsten weitergehen möchten, so drücken Sie einfach die **PROG/OK** Taste. Der aktuelle Wert wird dann nicht verändert.

•Nachdem Sie die letzte der drei Einstell-Optionen verändert bzw. mit **PROG/OK** bestätigt haben, wird nichts mehr blinken. Sie sind jetzt wieder im Anzeige-Modus der Tafel und können nun entweder durch drücken von **PROG/OK** erneut Änderungen an den Einstell-Optionen der Tafel durchführen, oder mit

 $\mathbf H_{\text{bzw}}$   $\mathbf H_{\text{eine} }$  andere Tafel auswählen.

Eine Liste aller möglichen Tafeln und deren Einstell-Optionen finden Sie in Kapitel 15.

#### **6.3. Adressmodus für ROCO®-Zentralen**

Wie in Kapitel 6.1 bereits erwähnt, wenden ROCO®-Zentralen (insbesondere die Multimaus, aber auch die Z21 in der Standard-Einstellung) eine andere Berechnungsmethode an, um aus den Magnetartikeladressen die Weichennummern zu berechnen. Damit auch im Einsatz mit ROCO®-Zentralen der SwitchPilot 3 Plus alles passt, können Sie dem Decoder mitteilen, dass Sie eine ROCO-Zentrale besitzen.

Wählen Sie hierzu in der Tafel "ADDRESS MODE" die Option "Mode" und dann die Berechnungsmethode "ROCO" aus.

#### **6.4. Ausgänge konfigurieren**

Jeder Ausgang kann individuell konfiguriert werden. Hierzu sind die Tafeln "OUTPUT 1" bis "OUTPUT 8" vorgesehen.

Mit Hilfe der Option Mode können Sie den gewünschten Ausgangsmodus festlegen:

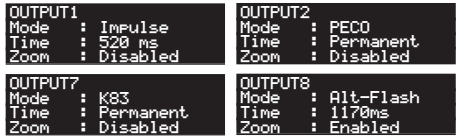

- •Impulse konfiguriert den Impulsbetrieb nach Kapitel 4.4.1
- •PECO konfiguriert den PECO-Betriebsmodus nach Kapitel 4.4.2.
- •K83 konfiguriert den Momentbetrieb nach Kapitel 4.4.3.
- •K84 konfiguriert den Bistabilen Dauerbetrieb nach Kapitel 4.4.4.
- •Alt-Flash konfiguriert den Wechselblinker-Betrieb nach Kapitel 4.4.5.

Die Bedeutung der Option "Time" ist abhängig vom gewählten Ausgangsmodus:

- •Im Impulsbetrieb wird hier festgelegt, wie lange der Ausgang eingeschaltet bleibt.
- •Im Wechselblinker-Betrieb legen Sie fest, wie schnell die beiden Ausgänge blinken sollen.
- •In allen anderen Betriebsarten hat "Time" keine Bedeutung und kann nicht verändert werden bzw. ist auf "Permanent" gesetzt.

Für besonders realistische Auf- und Abblendeffekte kann man jedem Ausgang auf Wunsch eine "Zoom" Funktion mitgeben:

- •Enabled aktiviert das Auf- und Abblenden des Ausgangspaares
- •Disabled schaltet das Auf- und Abblenden des Ausgangspaares ab.

#### **6.5. Aufblend- und Abblend-Zeit einstellen**

Hier kann gewählt werden, mit welcher Zeit die Ausgänge Aufund abgeblendet werden sollen, wenn am entsprechenden Ausgang die "Zoom"-Option aktiv ist.

 Die Zeit kann von 0ms bis 4160ms eingestellt werden. Der Wert "0ms" schaltet das Auf- und Abblenden global aus.

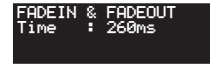

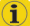

Wählen Sie die Zeiten nicht zu lange. Insbesondere im Wechselblinkerbetrieb sollten Sie darauf achten, dass die Blinkfrequenz deutlich länger als die Aufblend- und Abblendzeit gewählt wird.

#### **6.6. Statusinformationen**

Der SwitchPilot 3 kann umfangreiche Status- und Diagnoseinformationen anzeigen, die gerade bei der Verdrahtung und Fehlersuche sehr hilfreich sein können.

#### **6.6.1. Softwareversion & Schienenspannung anzeigen**

Die Tafel "Information" zeigt sowohl die Hardware ("HW") als auch Software ("SW") Version des Decoders an. Die Versorgungsspannung ("Voltage") der Ausgänge wird ebenfalls angezeigt.

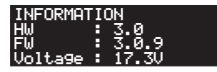

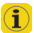

Wird der SwitchPilot 3 direkt über die Digitalzentrale versorgt, zeigt "Voltage" die Digitalspannung an, andernfalls die Spannung des angeschlossenen Netzteils.

#### **6.6.2. Status der Ausgänge anzeigen**

Wichtige Informationen zum Zustand der Ausgänge liefert die Tafel .. Output State"

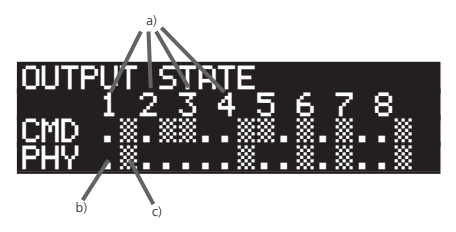

a) Nummer des Ausgangs

- b) Ausgang Klemme "Out A" aktiv
- c) Ausgang Klemme "Out B" aktiv

Die Zeile PHY zeigt für jeden Ausgang 1 bis 8 an, ob er gerade aktiv ist. Sobald der Zustand wechselt (z.B. bei einem Wechselblinker oder weil zeitgesteuert ein Ausgang abschaltet), wird dies in Echtzeit angezeigt.

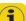

Wenn für einen Ausgang Auf- und Abblenden aktiv ist, so wird der Ausgang sofort als aktiv dargestellt, auch wenn er noch aufbzw. abblendet.

Die Zeile CMD zeigt für jeden Ausgang 1 bis 8 das zuletzt empfangene Einschaltkommando an: Ein Balken links direkt unter der Nummer zeigt an, dass das Kommando "rot" von der Zentrale empfangen wurde, ein Balken rechts daneben zeigt an, dass der letzte Befehl "Grün" war. Solange noch kein gültiges Einschaltkommando erkannt wurde, werden nur Punkte angezeigt. Der SwitchPilot 3 Plus speichert die zuletzt erkannten Kommandos, so dass nach einer Stromunterbrechung der letzte Betriebszustand wiederhergestellt wird.

#### 7. Konfiguration mit LokProgrammer

Benutzen Sie bitte stets die neueste PC-Software für Ihren Lok-Programmer, ,mindestens jedoch Version 5.1.0. Schliessen Sie den SwitchPilot 3 wie in Abb 15. gezeigt an (**Pw A** und **Pw B**), damit das Auslesen perfekt funktioniert.

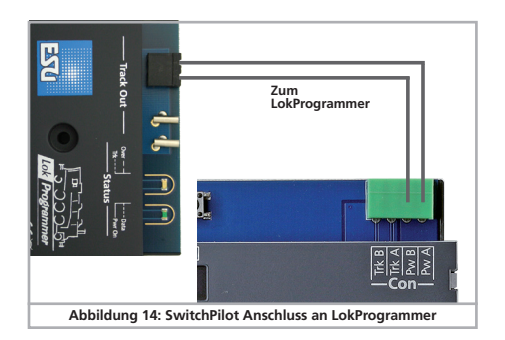

#### 8. Konfiguration POM (Hauptgleisprogrammierung)

Der SwitchPilot 3 Plus kann bei der Programmierung an Ihrer Anlage verbaut bleiben. Damit die Hauptgleisprogrammierung klappt, muss Ihr Digitalsystem Programming on the Main (POM)" auch für Magnetartikel (!) (Accessory decoders) beherrschen. ECoS-Besitzer können dank RailCom® sogar die Werte sogar auslesen (siehe Abschnitt 11).

#### **8.1. Anschluss an das Digitalsystem**

Der SwitchPilot 3 Plus erfordert keinen besonderen Anschluss. Er kann wie in Abschnitt 5.2. bzw. 5.3 gezeigt angeschlossen bleiben.

#### **8.2. Lesen und Schreiben von CVs über POM**

Wählen Sie in Ihrer Zentrale die Hauptgleisprogrammierung sowie Schaltartikel-Decoder". Stellen Sie sicher, dass die korrekte

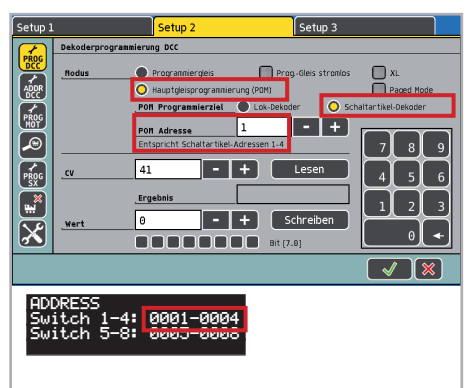

Schaltartikeladresse gewählt ist (Es muss die erste Adresse sein!) Sie können alle CVs des SwitchPilot 3 Plus Decoders schreiben und je nach Ausstattung der Zentrale auch lesen. An der ECoS erfolgt dies wie folgt:

- •Wechseln Sie ins allgemeine Programmiermenü der ECoS.
- •Wählen Sie "Hauptgleisprogrammierung (POM)", "DCC" und "Schaltartikel-Decoder" aus.
- •Wählen Sie die "POM Adresse" des SwitchPilot 3. Die entsprechenden Weichennummern werden hilfsweise mit angezeigt.
- •Wählen Sie die CV, die gelesen bzw. geschrieben werden soll.
- •Drücken Sie die Schaltfläche "Lesen" bzw. "Schreiben"

Auch die ROCO® Z21 kann mit Hilfe des Z21-Maintenance-Tools die CV-Werte des SwitchPilot 3 lesen bzw. schreiben.

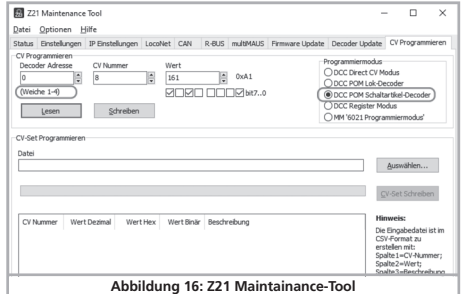

Damit das Auslesen der CVs funktioniert, muss RailCom® am SwitchPilot 3 Plus aktiv sein. Beachten Sie bitte Abschnitt 11.

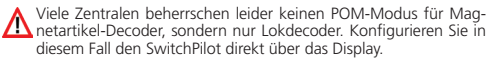

#### 9. Konfiguration über Programmiergleis

In manchen Fällen kann es wünschenswert sein, die Eigenschaften des SwitchPilot über das Programmiergleis des Digitalsystems zu ändern. Dort können die CVs nicht nur geschrieben, sondern auch gelesen werden. Zweckmäßigerweise erfolgt dies vor dem endgültigen Einbau auf der Anlage

#### **9.1. Anschluss an das Digitalsystem**

Schließen Sie den SwitchPilot 3 Plus wie in Abschnitt 5.2. beschrieben. Die Spannungsversorgung muss durch das Digitalsystem erfolgen.

#### **9.2. Lesen & Schreiben von CVs**

Das Auslesen sollte mit allen DCC-konformen Zentralen funktionieren. Manche Zentralen liefern jedoch zu wenig Spannung am Programmiergleisausgang oder melden z.T. einen Überstrom. In diesen Fällen sollte die Hauptgleisprogrammierung verwendet werden, oder konfigurieren Sie den SwitchPilot am besten direkt am Display.

#### 10. Lernen der Weichennummern von der Zentrale

Die Magnetartikeladressen (und somit die zugeordneten Weichennummern) können auch direkt mit Hilfe der Digitalzentrale angelernt werden. Hierzu muss zunächst der SwitchPilot Plus in den ADDRESS-Modus versetzt werden:

- •Drücken Sie die **PROG/OK** Taste, wenn der Bildschirmschoner angezeigt wird.
- •Drücken Sie die **PROG/OK** Taste, die bisherigen Weichennummern (ab Werk 0001-0004) werden invers blinken.

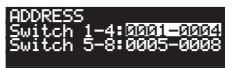

Der Decoder ist jetzt bereit eine Adresse zu "Lernen", sobald ein Magnetartikel der gewünschten 4er-Gruppe an der Zentrale geschaltet wird.

- •Schalten Sie jetzt einen Magnetartikel Ihrer Wahl an der Digitalzentrale. Wie Magnetartikel geschaltet werden, erfahren Sie im Handbuch Ihrer Zentrale bzw. des Handreglers.
- •Sobald der Schaltbefehl vom SwitchPilot verstanden wurde, wird die Adresse geändert und die Nummern blinken nicht mehr.
- •Möchten Sie die Adresse der zweiten Gruppe verändern, gehen Sie wie folgt vor:
- •Drücken Sie die **PROG/OK** Taste, die bisherigen Weichennummern (ab Werk 0001-0004) werden invers blinken.
- •Drücken Sie die **PROG/OK** Taste erneut, damit die Weichennumern für die zweite Gruppe (ab Werk 0005-0008) invers blinken.
- •Schalten Sie jetzt einen Magnetartikel Ihrer Wahl an der Digitalzentrale. Wie Magnetartikel geschaltet werden, erfahren Sie im Handbuch Ihrer Zentrale bzw. des Handreglers.

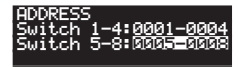

- •Sobald der Schaltbefehl vom SwitchPilot verstanden wurde, wird die Adresse geändert und die Nummern blinken nicht mehr.
- Die Zuordnung der Weichennummern erfolgt immer in aufstei-Ŧ genden 4er-Gruppen. Egal welchen Magnetartikel Sie schalten, der erste Ausgang wird immer am Beginn der 4er-Gruppe ausgerichtet werden.

#### Beispiel 1:

Sie schalten die Weiche Nummer 1. Alle vier Ausgänge werden dann aufsteigend auf die Weichennummern 1 bis 4 konfiguriert.

#### Beispiel 2:

Sie schalten die Weiche Nummer 3. Alle vier Ausgänge werden ebenfalls aufsteigend auf die Weichennummern 1 bis 4 konfiguriert, weil sich Weiche Nummer 3 in derselben 4er-Gruppe befindet wie Weiche Nummer 1 aus dem ersten Beispiel.

#### Beispiel 3:

Sie schalten die Weiche Nummer 11. Alle vier Ausgänge werden nun aufsteigend die Weichennummern 9 bis 12 erhalten.

### RailCom

#### 11. RailCom®

RailCom® ist eine Technik zur Übertragung von Informationen vom Decoder zurück an die Digitalzentrale. Wenn RailCom® eingeschaltet ist, können die CV-Werte des SwitchPilot direkt auf dem Hauptgleis ausgelesen werden. Ab Werk ist RailCom® am SwitchPilot 3 aktiv.

#### **11.1. RailCom® Konfiguration**

Wenn erforderlich, kann RailCom® am SwitchPilot deaktiviert werden.

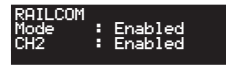

"Mode" muss hierzu auf "Disabled" gesetzt werden. Der Wert von CH2 sollte nicht verändert werden und ist für künftige Erweiterungen vorgesehen.

#### 12. Zurücksetzen auf Werkszustand (Decoder-Reset)

Sie können jederzeit die Werkseinstellungen des Decoders wiederherstellen.

#### **12.1. Mit Programmiertaster**

- •Unterbrechen Sie die Stromzufuhr zum SwitchPilot 3 Decoder. Das Display muss ausgehen.
- •Drücken und halten Sie den Taster **PROG/OK**
- •Legen Sie die Stromversorgung erneut an den Decoder. Der Decoder wird sich auf die Werkswerte zurückstellen.
- •Lassen Sie den Taster **PROG/OK** los. Die Weichennummern blinken nun, da der SwitchPilot 3 die Zuweisung neuer Weichennummern erwartet (wie in Abschnitt 6.1. beschrieben).

•Bestätigen Sie die Weichennnummern mit **PROG/OK** oder weisen  $\overline{\mathbf{S}}$ ie zuerst mit  $\overline{\mathbf{H}}$  bzw.  $\overline{\mathbf{B}}$  neue Weichennummern zu.

#### **12.2. Mit DCC-Systemen**

Schreiben Sie dazu auf dem Hauptgleis (Anschluss wie in Abschnitt 8) oder auf dem Programmiergleis (Anschluss wie in Abschnitt 9) in die **CV 8 den Wert 8**. Das Display des SwitchPilot 3 wird kurz dunkel, danach sind die Werkswerte wiederhergestellt.

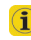

Das Beschreiben der CV 8 ist ein Sonderfall, daher werden einige **(1)** Zentralen vielleicht einen Fehler "err02" oder ähnliches anzeigen. Dennoch wird der SwitchPilot den Befehl akzeptieren.

#### **12.3. Mit Display**

Auch direkt am Display können mit Hilfe der Tafel "RESET DECODER" die Werkswerte wiederhergestellt werden.

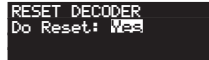

• Wählen Sie in der Option "Do Reset" den Wert "Yes" und bestätigen Sie mit **PROG/OK.** Das Display wird kurz flackern, danach hat der SwitchPilot die Werkswerte wieder.

#### 14. Support und Hilfe

Sollten Sie einmal nicht mehr weiter wissen, so ist Ihr erster An sprechpartner natürlich Ihr Fachhändler, bei dem Sie Ihren Switch - Pilot-Decoder erstanden haben. Er ist Ihr kompetenter Partner bei allen Fragen rund um die Modellbahn.

Wir sind für Sie auf vielen Wegen erreichbar. Wir bitten Sie jedoch falls möglich, uns entweder per E-Mail oder per Fax zu kontaktieren. E-Mails und Faxe werden in der Regel innerhalb von wenigen Tagen beantwortet. Bitte geben Sie stets auch eine Rückfaxnummer an oder eine E-Mail-Adresse, an die wir die Antwort richten können.

Die telefonische Hotline ist in der Regel stark frequentiert und soll te in der Regel nur bei besonderen Hilfewünschen in Anspruch genommen werden. Senden Sie uns bevorzugt eine E-Mail oder Fax oder besuchen Sie unsere Seite im Internet. Dort finden Sie schon einige Antworten und evtl. auch Hinweise unserer Kunden unter "Support / FAO", die Ihnen bestimmt weiter helfen.

Natürlich stehen wir Ihnen immer gerne zur Seite:

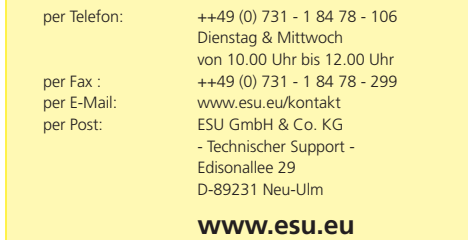

### Menü-Referenz SwitchPilot 3 Plus

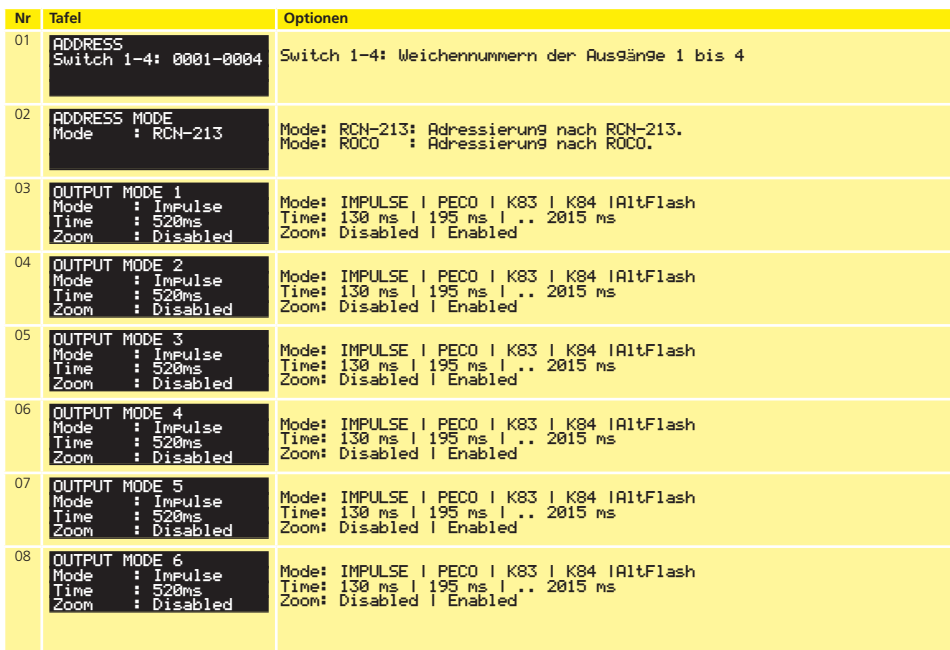

### Menüreferenz SwichPilot 3 Plus

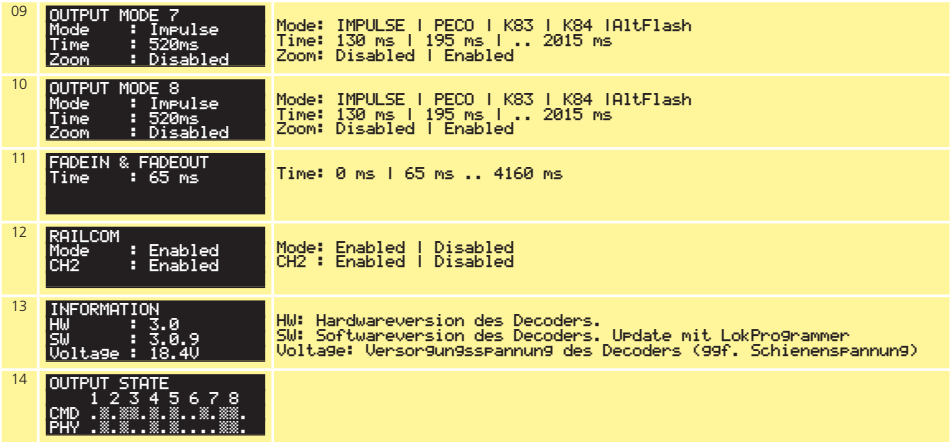

### Magnetartikeladresse & Weichennummern

### 16. Magnetartikeladresse & Weichennummern

#### CV 1, CV9 folgen RCN-213

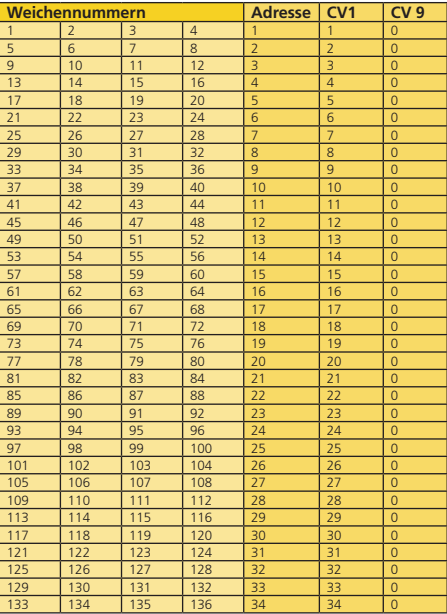

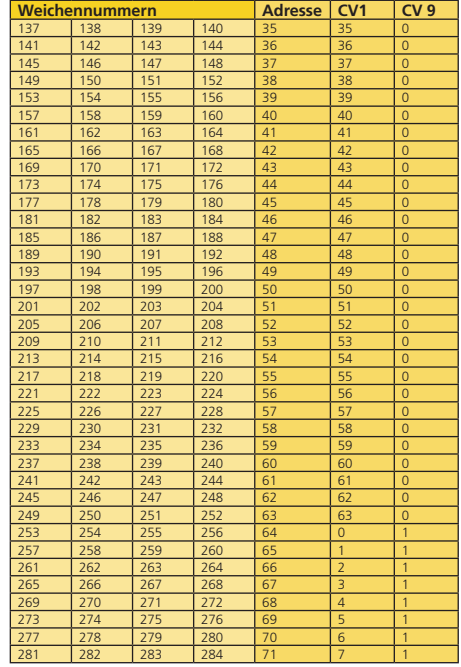

### Magnetartikeladresse & Weichennummern

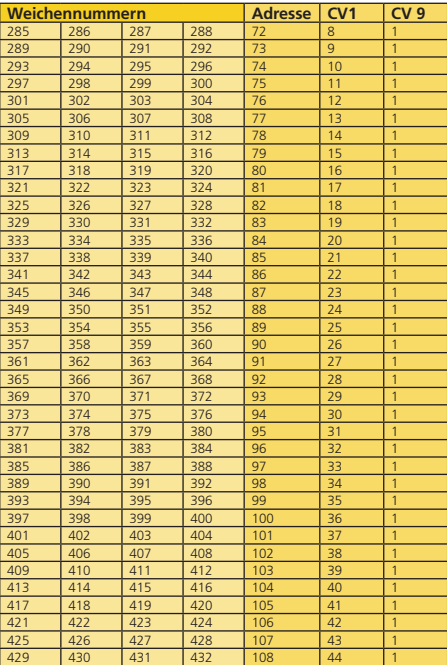

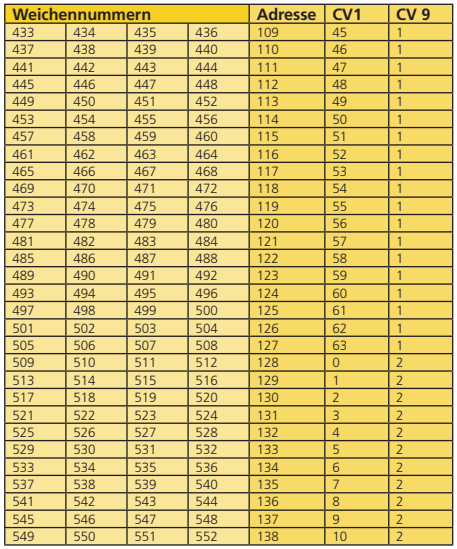

### Liste aller unterstützten CVs

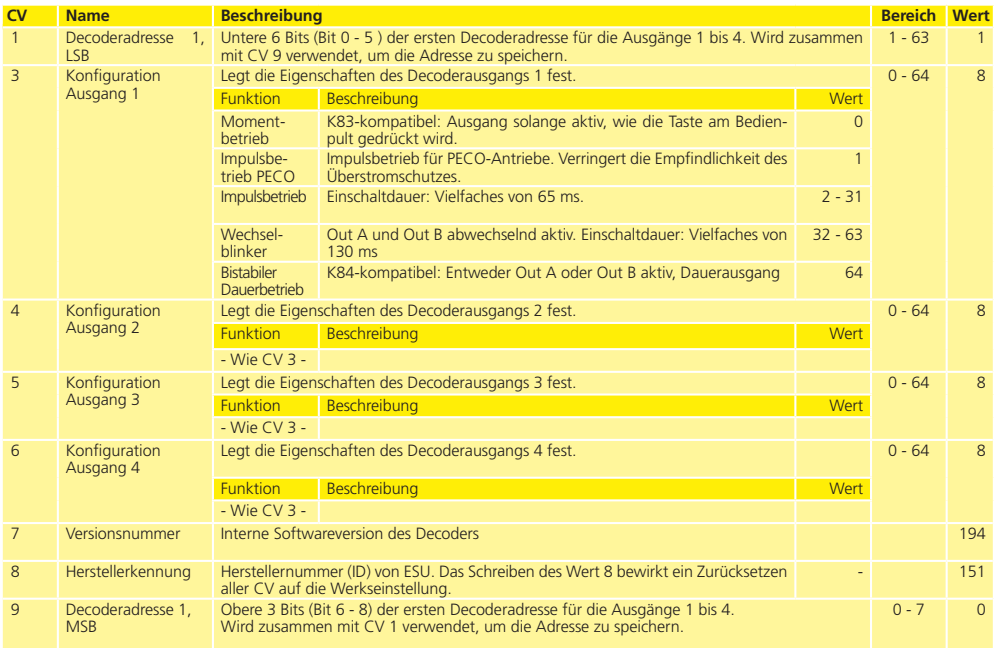

### Liste aller unterstützten CVs

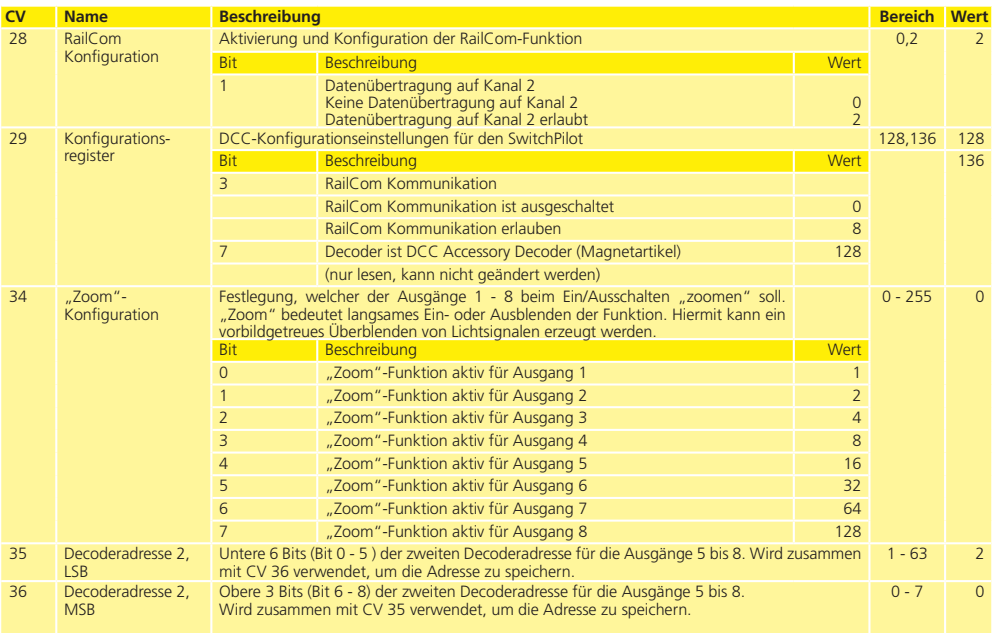

### Liste aller unterstützten CVs

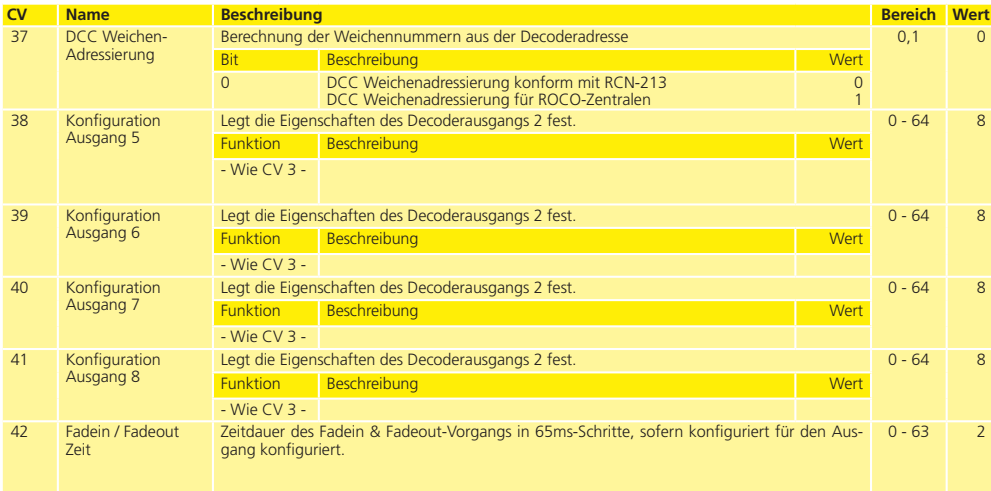

### Änderungshistorie

### 18. Änderungshistorie

2. Auflage März 2021

•Rechtschreibfehler Seite 32 CV 36 korrigiert.

1. Auflage Dezember 2020

•Initiales Dokument

### 19. Garantie-Urkunde

#### **24 Monate Gewährleistung ab Kaufdatum**

#### Sehr geehrter Kunde,

herzlichen Glückwunsch zum Kauf eines ESU Produktes. Dieses hochwertige Qualitätsprodukt wurde mit fortschrittlichsten Fertigungsverfahren hergestellt und sorgfältigen Qualitätskontrollen und Prüfungen unterzogen.

Daher gewährt die Firma ESU electronic solutions ulm GmbH & Co. KG Ihnen beim Kauf eines ESUProduktes über die Ihnen gesetzlich zustehenden, nationalen Gewährleistungsrechte gegenüber Ihrem ESUFachhändler als Vertragspartner hinaus zusätzlich eine

#### **Hersteller – Garantie von 24 Monaten ab Kaufdatum.**

#### Garantiebedingungen:

- •Diese Garantie gilt für alle ESU-Produkte die bei einem ESU-Fachhändler gekauft wurden.
- •Garantieleistungen werden nur erbracht, wenn ein Kaufnachweis beiliegt. Als Kaufnachweis dient die vom ESU-Fachhändler vollständig ausgefüllte Garantie-Urkunde in Verbindung mit der Kaufquittung. Es wird empfohlen die Kaufguittung zusammen mit dem Garantiebeleg aufzubewahren.
- •Die beiliegende Fehlerbeschreibung bitte möglichst präzise ausfüllen und ebenfalls mit einsenden.

#### Inhalt der Garantie / Ausschlüsse:

Die Garantie umfasst nach Wahl der Firma ESU electronic solutions ulm GmbH & Co. KG die kostenlose Beseitigung oder den kostenlosen Ersatz des schadhaften Teils, die nachweislich auf Konstruktions-, Herstellungs-, Material- oder Transportfehler beruhen. Hierzu müssen Sie den Decoder ordnungsgemäß frankiert an uns einsenden. Weitergehende Ansprüche sind ausgeschlossen.

#### Die Garantieansprüche erlöschen:

- 1. Bei verschleissbedingter Abnutzung bzw. bei üblicher Abnutzung von Verschleissteilen
- 2. Bei Umbau von ESU Produkten mit nicht vom Hersteller freigegebenen Teilen
- 3. Bei Veränderung der Teile, insbesondere fehlendem Schrumpfschlauch, oder direkt am Decoder verlängerten Kabeln
- 4. Bei Verwendung zu einem anderen als vom Hersteller vorgesehenen Einsatzzweck
- 5. Wenn die von der Firma ESU electronic solutions ulm GmbH & Co. KG in der Betriebsanleitung enthaltenen Hinweise nicht eingehalten wurden.

Aus Haftungsgründen können an Bauteilen, die in Loks oder Wagen eingebaut sind keine Untersuchungen bzw. Reparaturen vorgenommen werden. Eingesendete Loks werden ungeöffnet retouniert. Die Garantiefrist verlängert sich durch die Instandsetzung oder Ersatzlieferung nicht.

Die Garantieansprüche können entweder bei Ihrem Händler oder durch Einsenden des reklamierten Produkts zusammen mit der Garantieurkunde, dem Kaufnachweis und der Fehlerbeschreibung direkt an die Firma ESU electronic solutions ulm GmbH & Co. KG gestellt werden:

ESU GmbH & Co. KG - Garantieabteilung - Edisonallee 29 D-89231 Neu-Ulm

### Rücksendebegleitschein

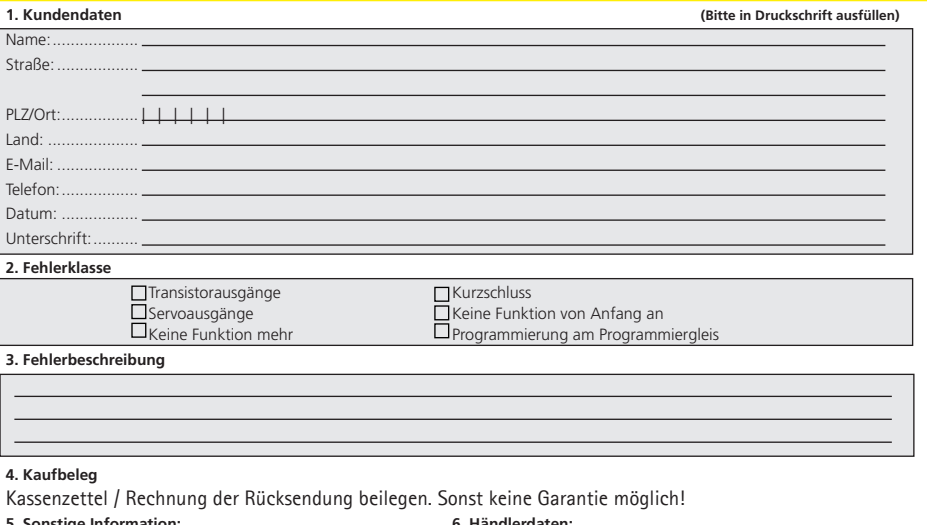

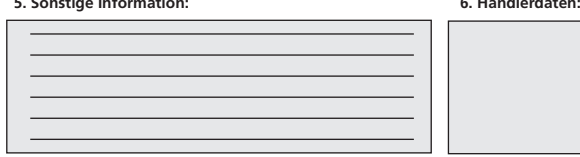

Händlerstempel oder Adresse

◢